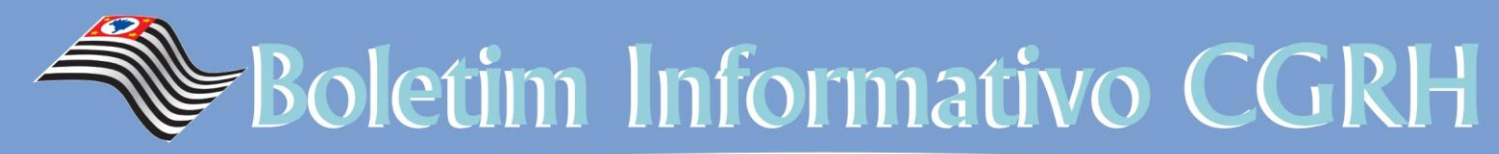

**COORDENADORIA DE GESTÃO DE RECURSOS HUMANOS** Carmen Lúcia Machado Passarelli

### **ANO: 01 / EDIÇÃO 02 28/03/2016**

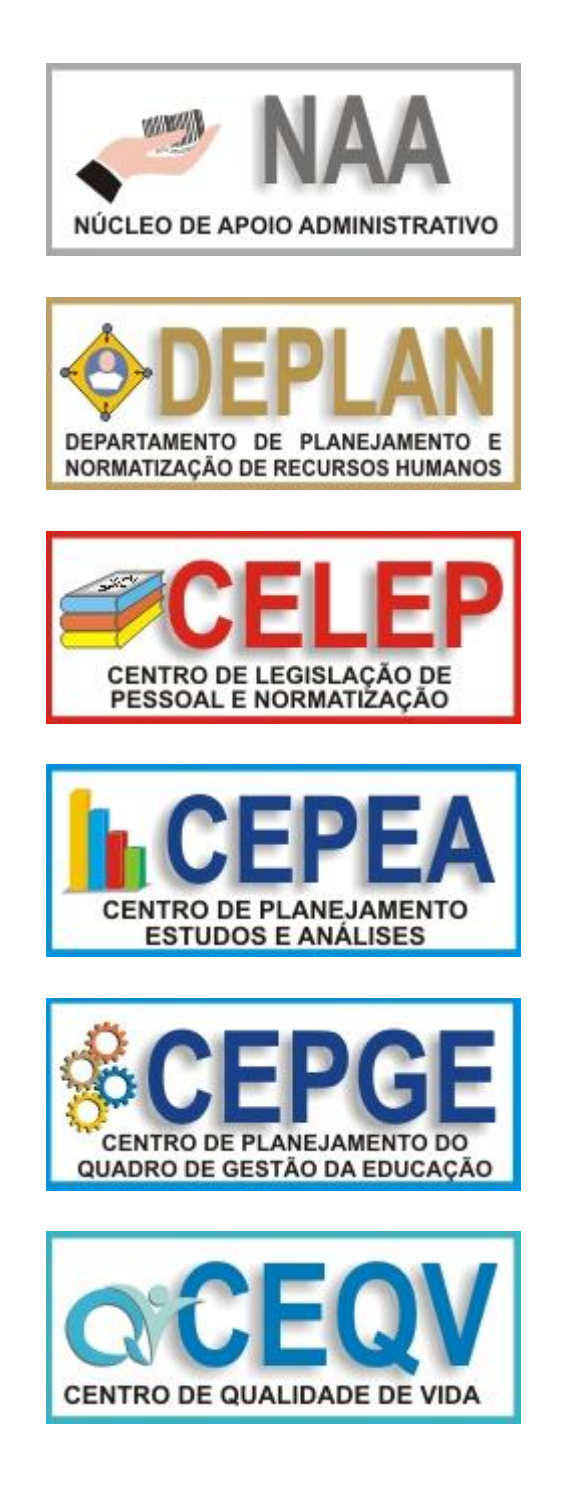

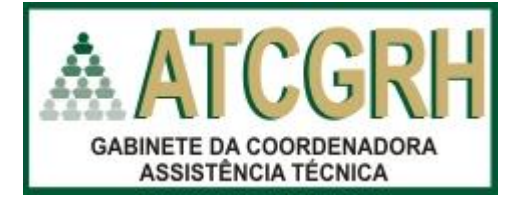

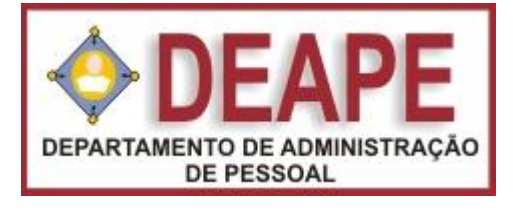

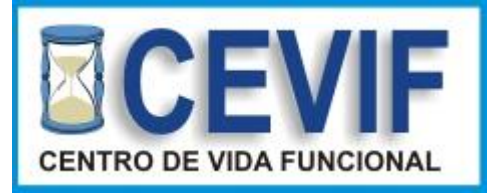

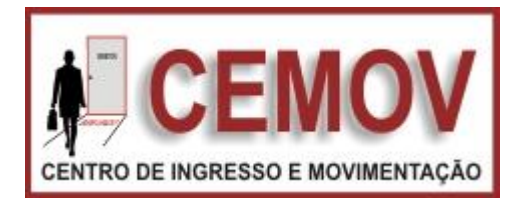

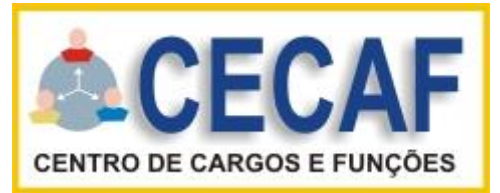

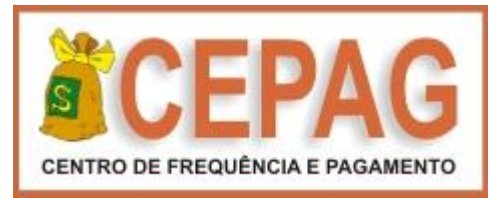

## **SUMÁRIO**

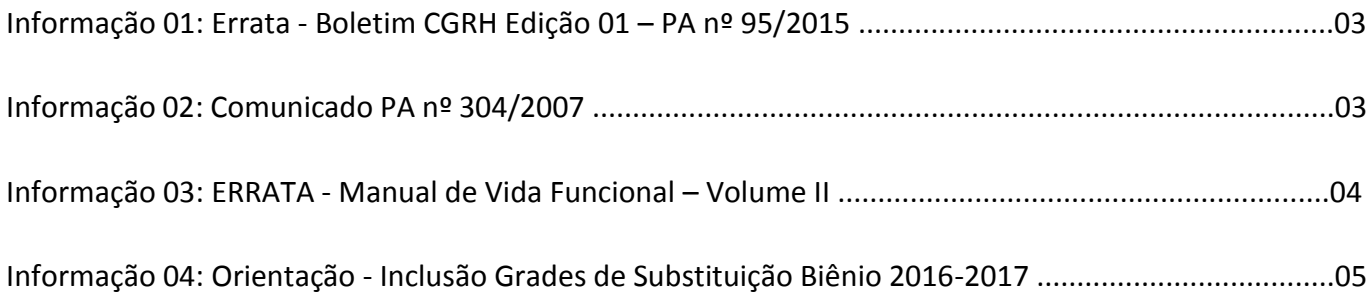

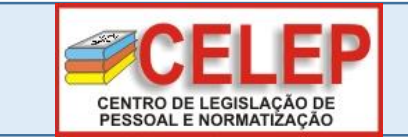

**INFORMAÇÃO 01**

**ERRATA - PA nº 95/2015 - Licença Saúde**

### **ERRATA**

Boletim Informativo CGRH. Ano 2016 / Edição nº 1, datado de 21 - 03 – 2016.

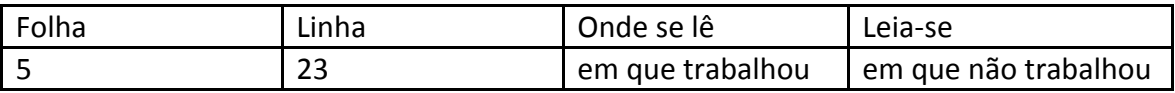

### **CELEP/DEPLAN**

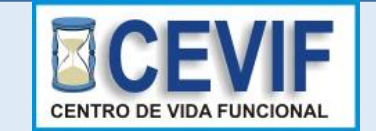

**INFORMAÇÃO 02 Comunicado – PA nº 304/2007 - Procedimentos para Indenização de Licença-Prêmio/férias não usufruída**

Prezado(s) Senhore(a)s Dirigentes de Ensino e Diretore(a)s de CRH

Tem o presente a finalidade de orientar as Diretorias de Ensino, no sentido de alertar os interessados que o saldo de licença-prêmio/férias não usufruídas em atividade, requeridos nos termos do Decreto nº 25.013/86, deverão ser formalizados por ocasião do pedido da aposentadoria, como estabelecem os seus artigos 1º e 2º.

Nesse sentido, já se pronunciou a Assessoria Jurídica do Governo, através do PA nº 304/2007, reportando-se à orientação já preconizada no Parecer AJG 268/2007, acolhida pelo Sr. Governador do Estado.

Desta forma, o interessado deve apresentar o requerimento de indenização na época em que estiver sendo apreciado o seu pedido de aposentadoria, ou seja, entre a data em que formalizou o requerimento de aposentadoria, inclusive, e o dia em que vier a ser efetivamente inativado, exclusive, sob pena de ser considerado que houve tácita renúncia ao benefício.

**CEVIF/DEAPE** <sup>3</sup>

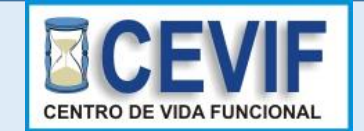

**INFORMAÇÃO 03**

**ERRATA do Manual de Vida Funcional - Volume II** 

Prezado(s) Senhore(a)s Dirigentes de Ensino e Diretore(a)s de CRH

Tendo em vista revisão nos procedimentos referentes à indenização de Licença-Prêmio, nos termos do Decreto 25.013/86, de blocos adquiridos até 31/12/85 e não usufruídos até a aposentadoria, verificamos a necessidade de alterar o item 2.3, inciso I da página 84 do Volume II que passa a ter a seguinte redação:

ERRATA

2.3 – Indenização.

I – Blocos aquisitivos formados até 31/12/85 e não usufruídos podem ser indenizados se requeridos pelo funcionário por ocasião da aposentadoria (artigo 1º do Decreto nº 25.013/86). O pedido deverá ser formalizado, simultaneamente, ou após o requerimento de aposentadoria, mas sempre antes da efetivação desta, tendo em vista que a passagem para a inatividade pressupõe renúncia tácita ao benefício.

### **CEVIF/DEAPE**

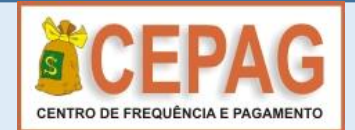

### **INFORMAÇÃO 04**

**Orientação - Inclusão Grades de Substituição Biênio 2016-2017**

Prezados(as) Senhores(as),

A/C do responsável pela digitação da Grade de Substituição Biênio 2016-2017

Em atendimento a publicação de 02/03/2016 da Unidade Central de Recursos Humanos - UCRH da Secretaria de Planejamento e Gestão, solicitamos que sejam incluídos no sistema GDAE – Grade de Substituição até o dia 15/04/2016, as Grades de Substituição Biênio 2016-2017, período 01/03/2016 a 28/02/2018, dos Diretores de Escolas e Gerentes de Organização Escolar das Unidades Escolares Jurisdicionadas e do Dirigente de Ensino, Diretores de Centros e Núcleos da Diretoria de Ensino, que já tenham seus substitutos definidos.

Observação: As Unidades Escolares do Programa Ensino Integral - PEI, aguardar novas orientações.

## Comunicado

### **PLANEJAMENTO E GESTÃO** UNIDADE CENTRAL DE RECURSOS HUMANOS - UCRH

### **COMUNICADO**

### GRADE DE SUBSTITUIÇÃO - BIÊNIO 2016-2017

Comunicamos que a Imprensa Oficial do Estado publicará Suplemento em 14 de maio de 2016, com a Relação de Cargos, Funções de Direção, Chefias e Encarregatura. Os órgãos setoriais de recursos humanos deverão transmitir suas relações diretamente à Imprensa Oficial do Estado pelo e-mail grade1617@imprensaoficial.com.br, até 28/04/2016.

Instruções para envio dos arquivos:

- assunto do e-mail: Grade Bienio 2016/2017
- o arquivo deverá vir no formato texto com tabulação e salvo como texto sem formatação

Quaisquer esclarecimentos entrar em contato com a Imprensa Oficial do Estado pelo telefone:

Sobre transmissão e publicação: SAC 0800 01234 01

### **MODELO DE GRADE DIRETORIA OU ESCOLA**

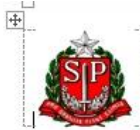

# GOVERNO DO ESTADO DE SÃO PAULO<br>SECRETARIA DE ESTADO DA EDUCAÇÃO<br>(DIRETORIA DE ENSINO)<br>(UNIDADE ESCOLAR)

Relação dos cargos e das funções correspondentes a atribuições de comando de Unidades Administrativas, com indicação devidamente aprovada

3- São Paulo, \_ ... (Data do preenchimento)  $\Lambda$  $\mathcal{I}$ 

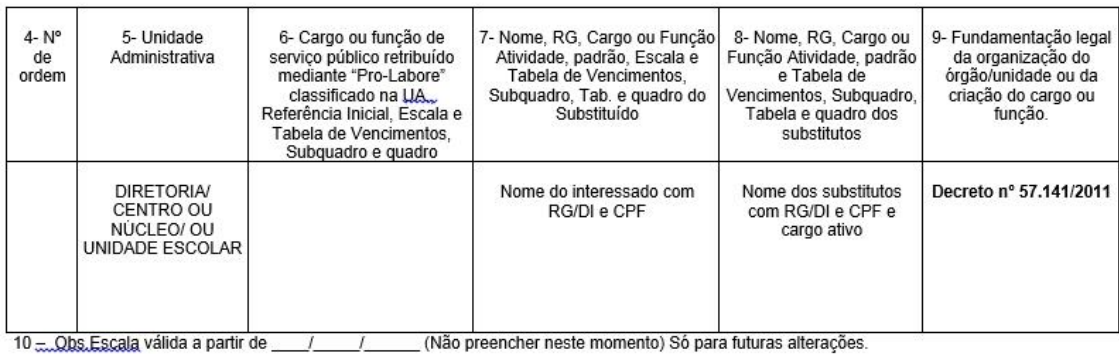

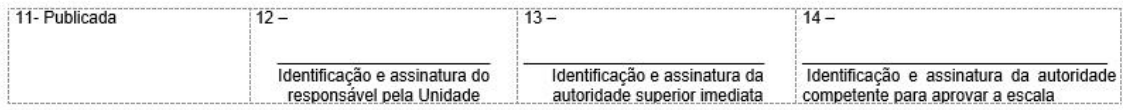

### **Acesso ao GDAE – Grade de Substituição**

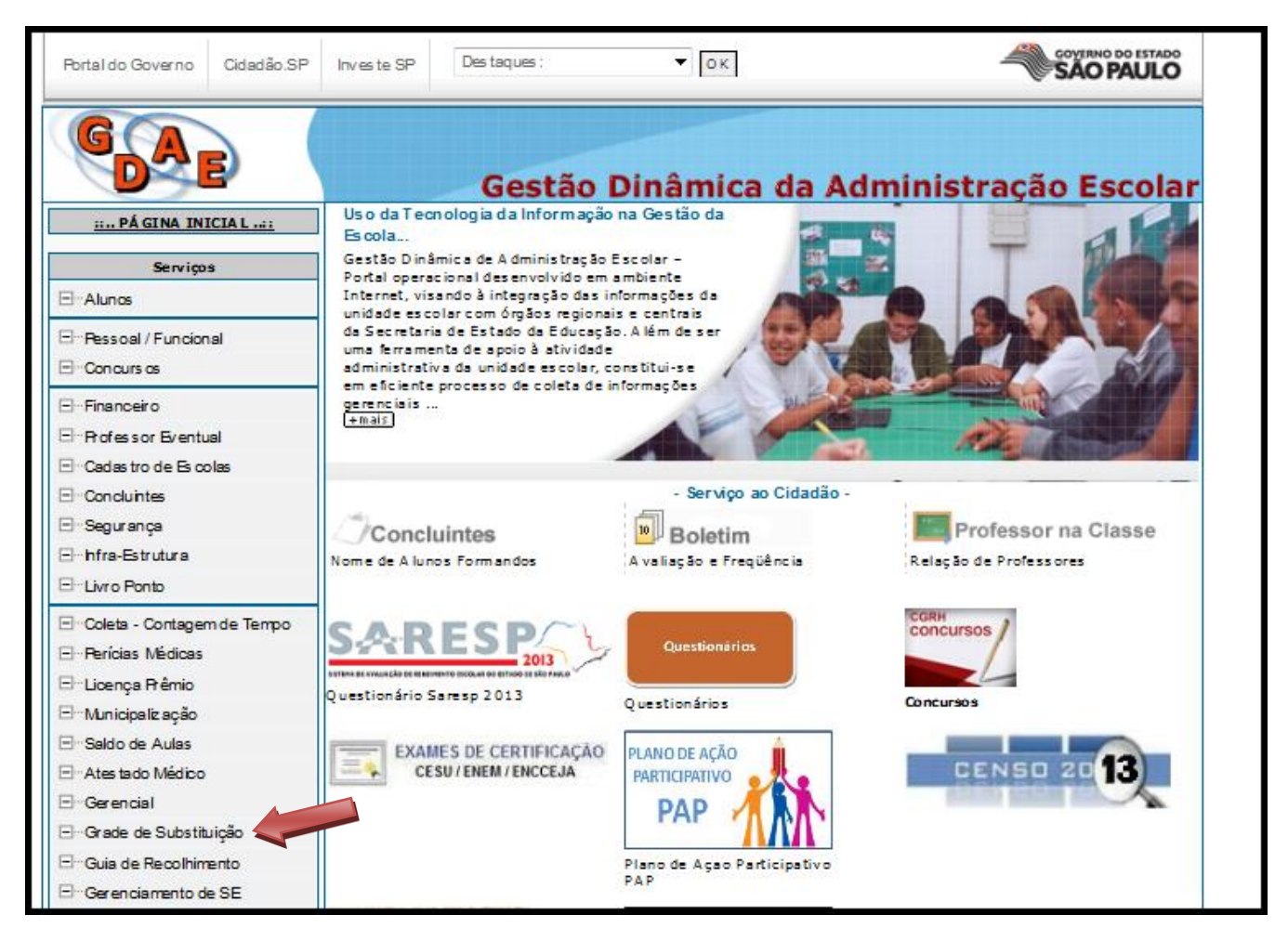

## **Efetuar o login**

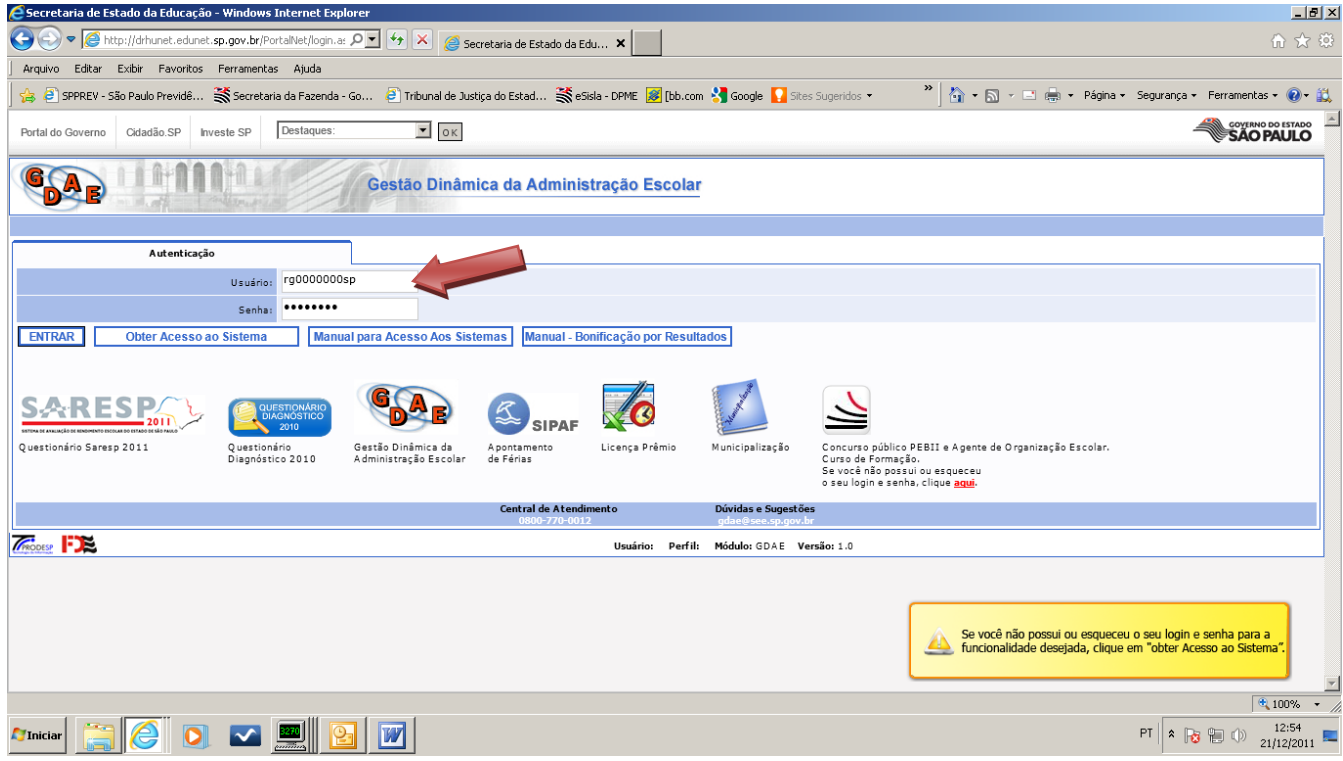

## **Selecionar opção Biênio Avançar**

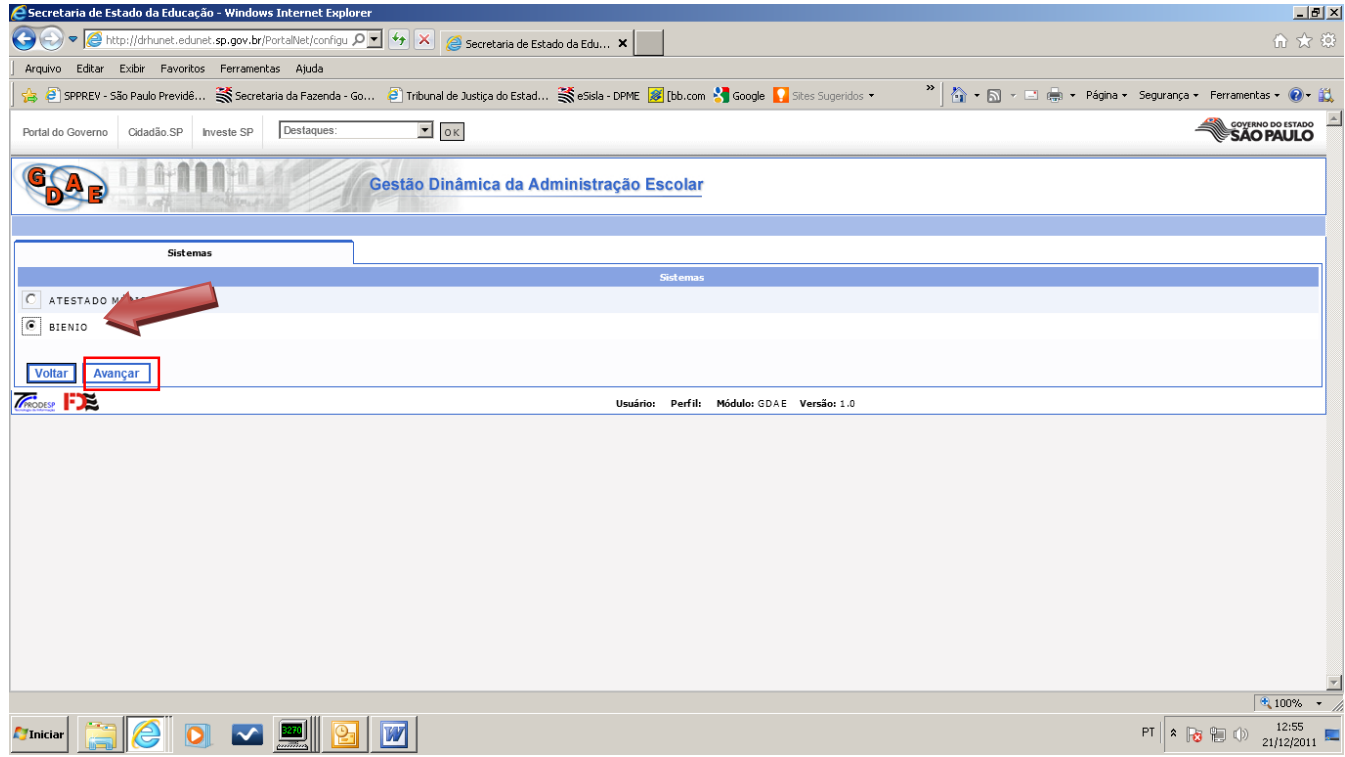

## **Selecionar Gerenciamentos Gerenciar Grades de Substituição**

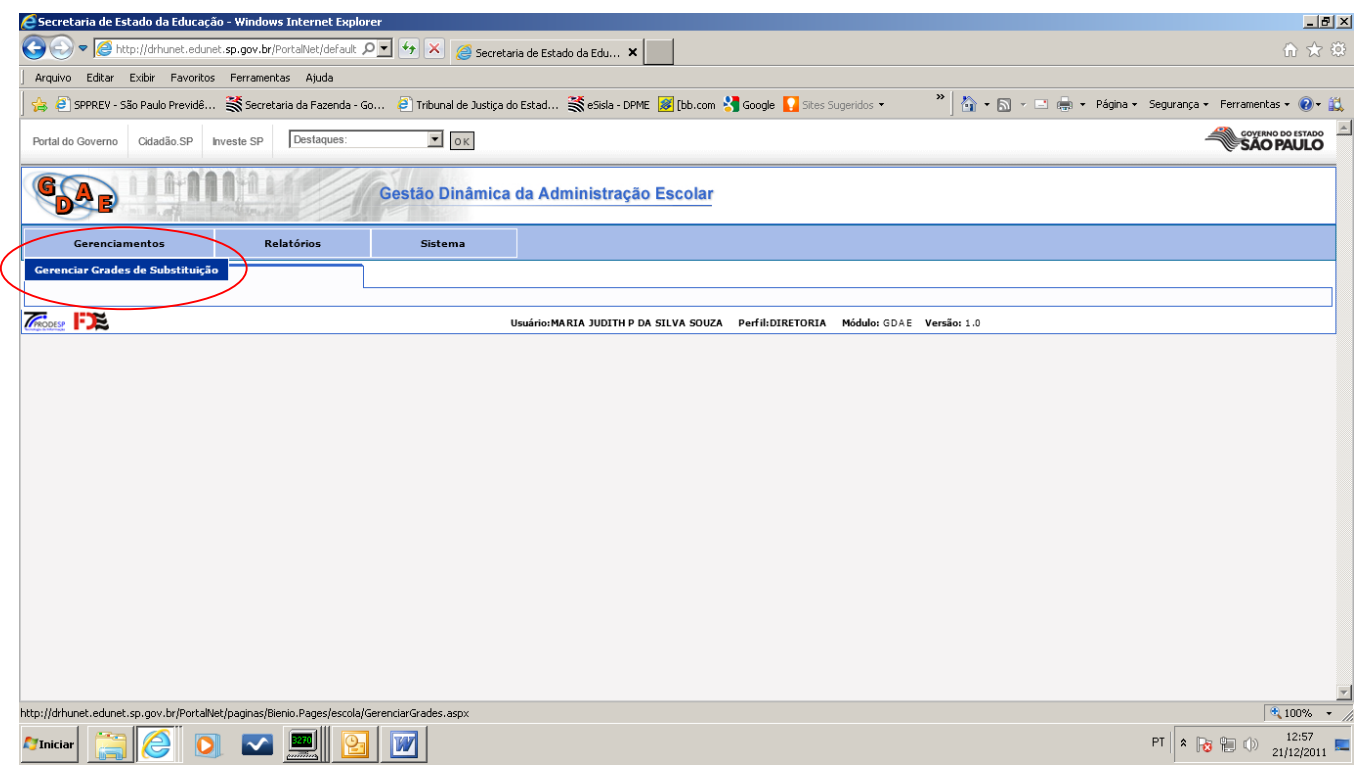

### **Inclusão**

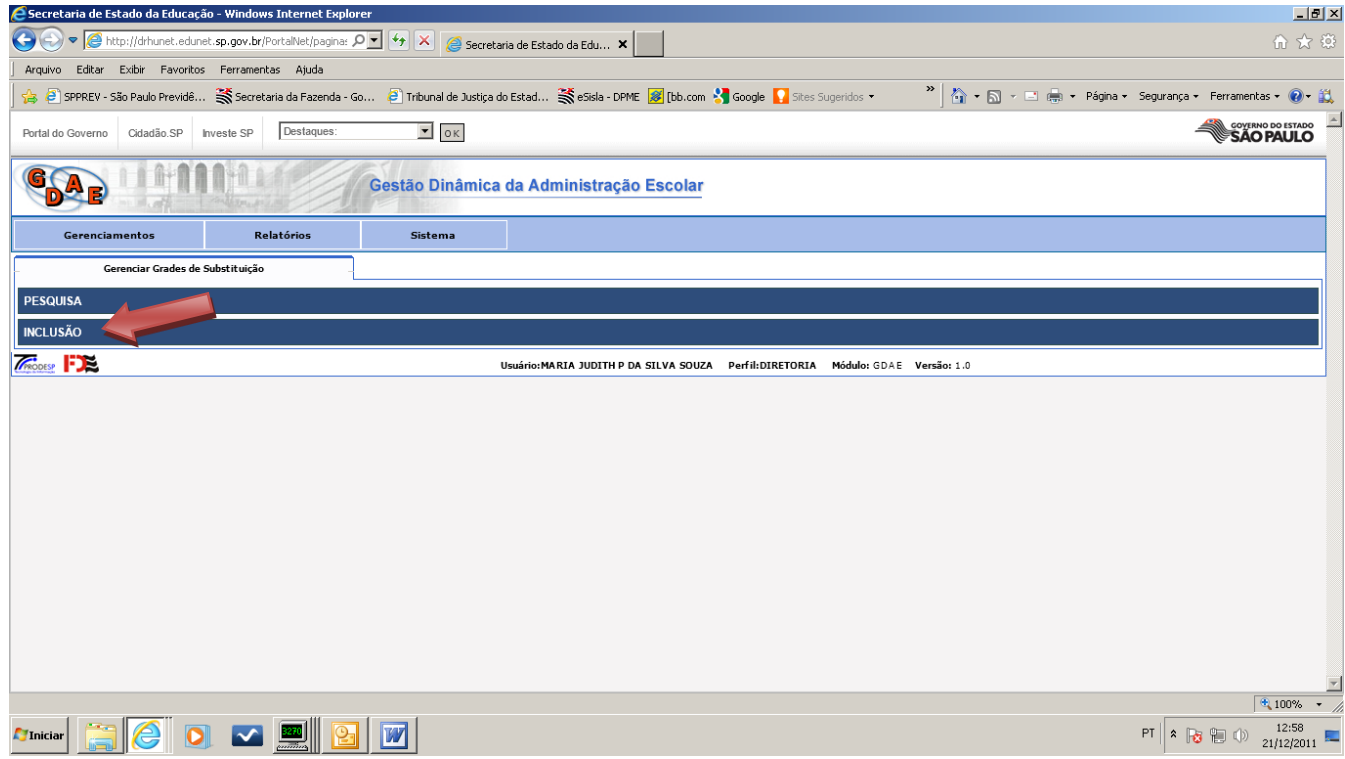

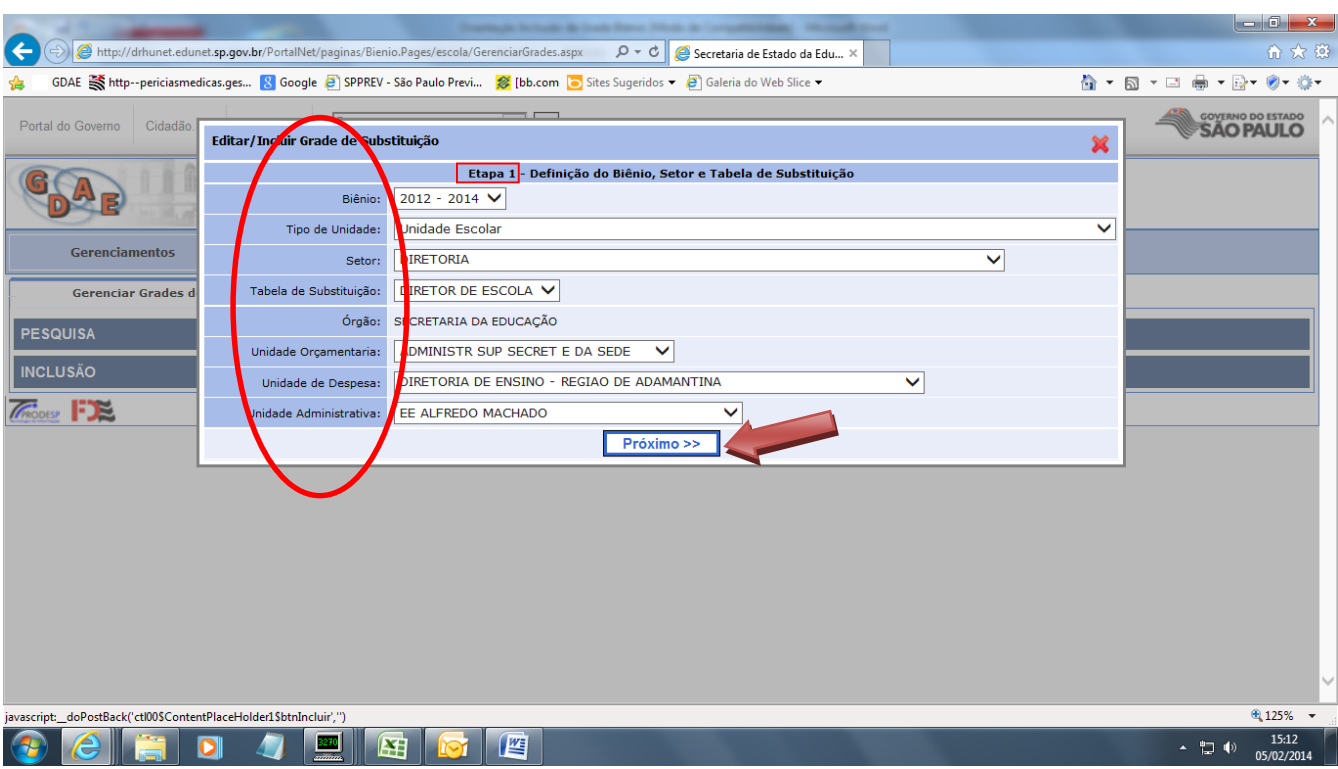

## **Etapa 1 Preencher os itens solicitados Próximo**

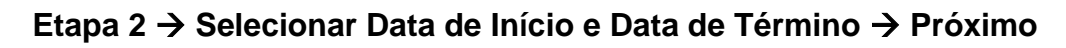

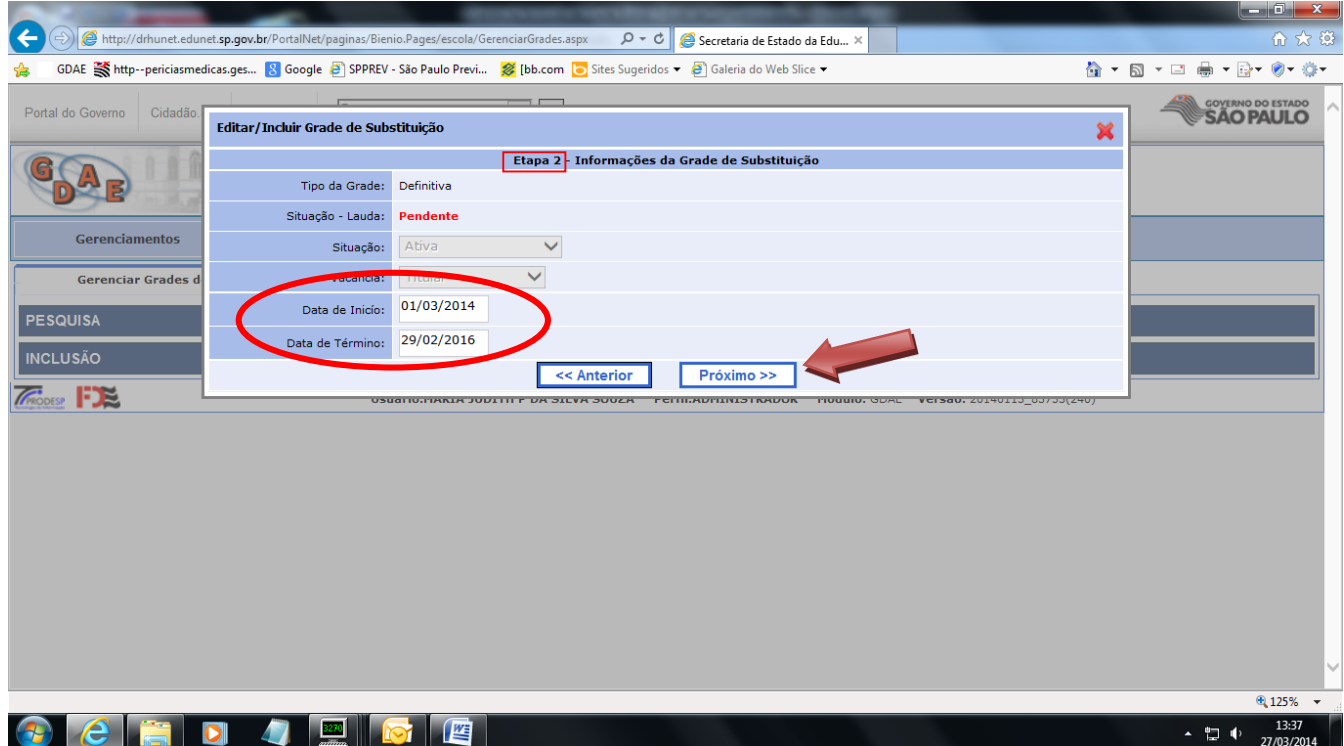

### **Etapa 3 → Preencher os campos, clicando △ → Confirmar Repetir o processo para cada inclusão**

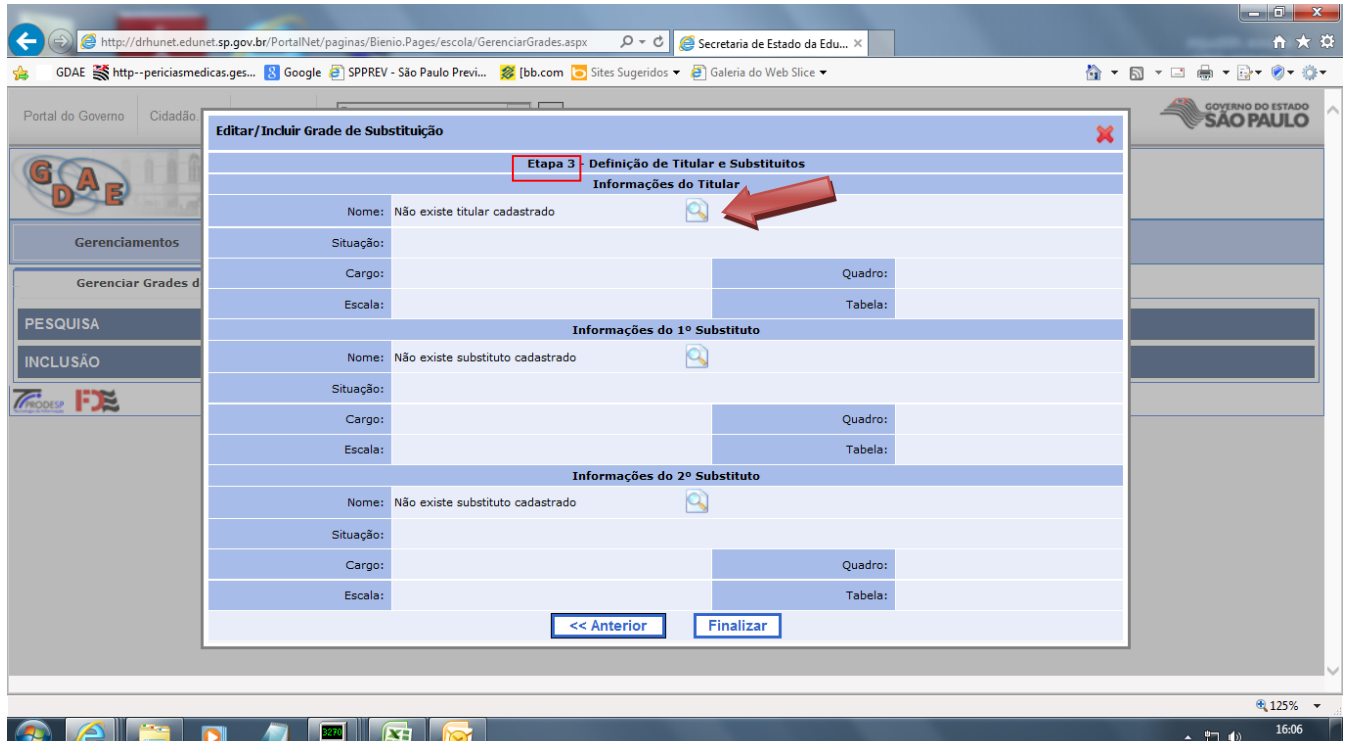

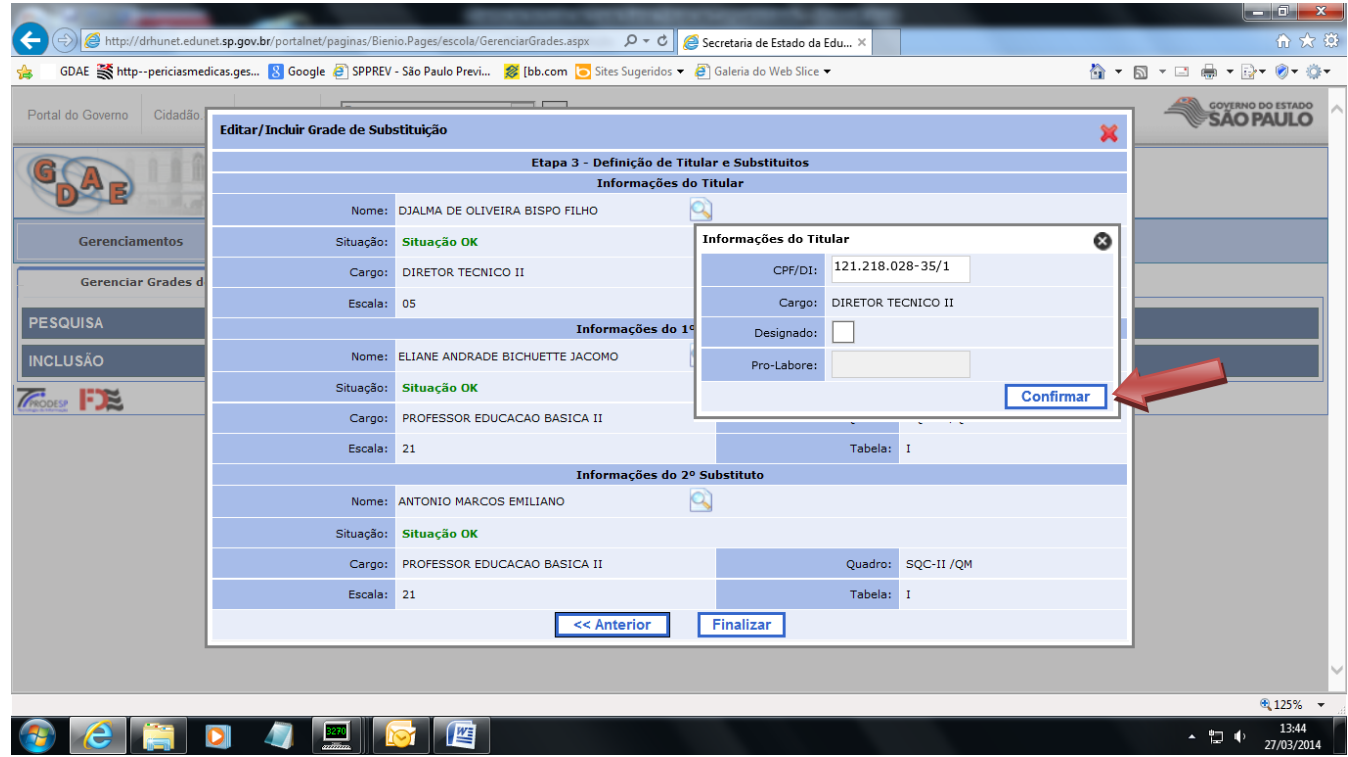

**Ao finalizar aparecerá a seguinte tela, onde verifica-se as inclusões.**  Se houver necessidade de efetuar alguma correção → corrigir e **repetir o procedimento anterior, ou**  $\rightarrow$  **confirmar** 

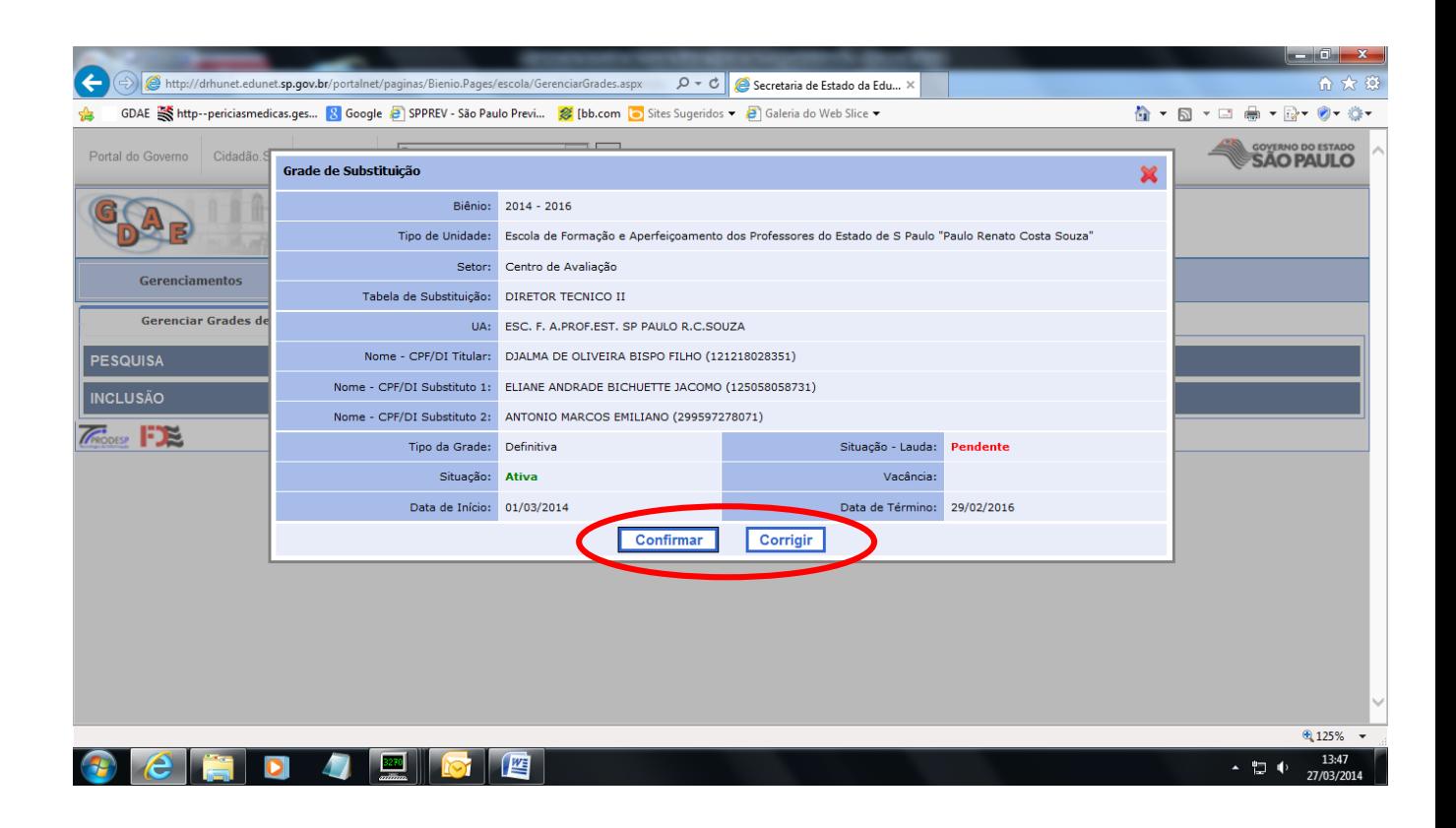

**Verificar grades Pendentes Ativas**  $\rightarrow$  **Selecionar**  $\rightarrow$  **confirmar Homologação.**

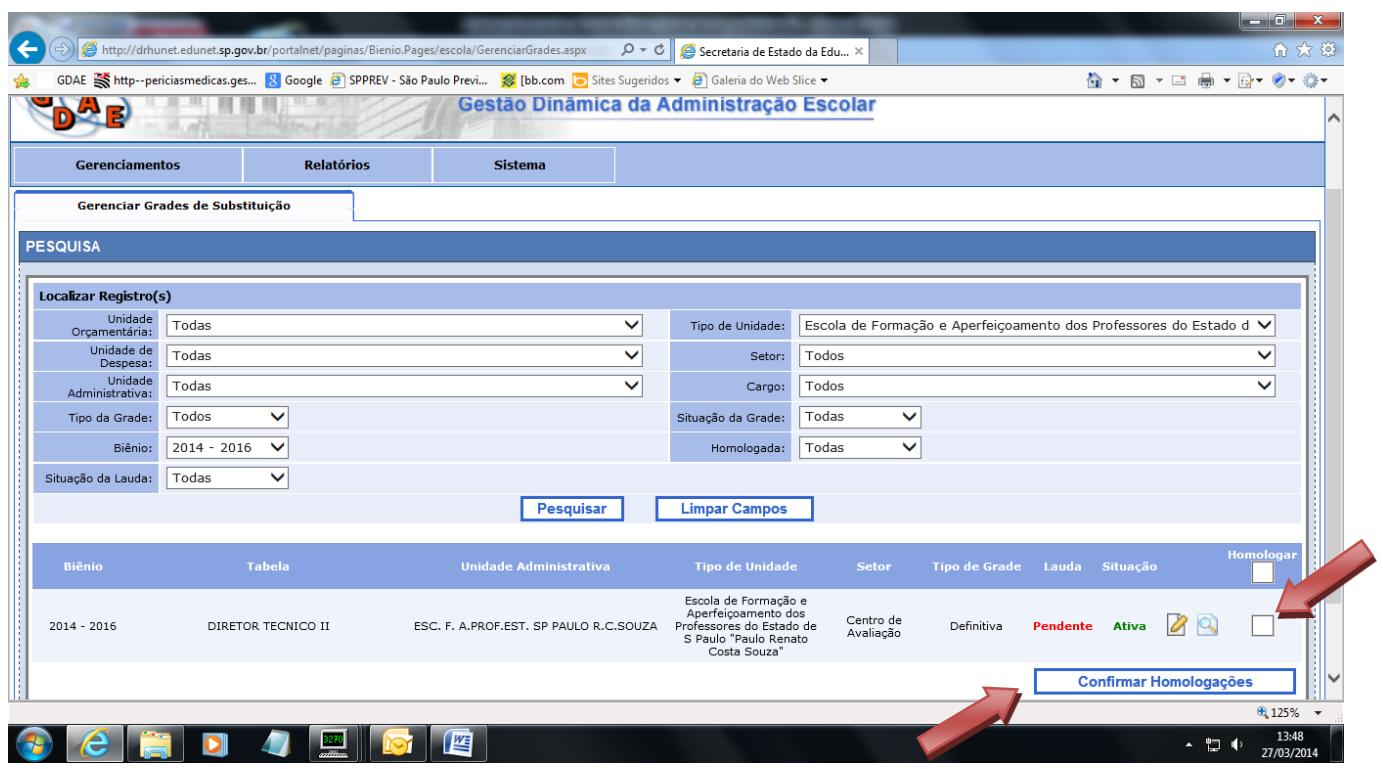

## **Confirmar Homologação**

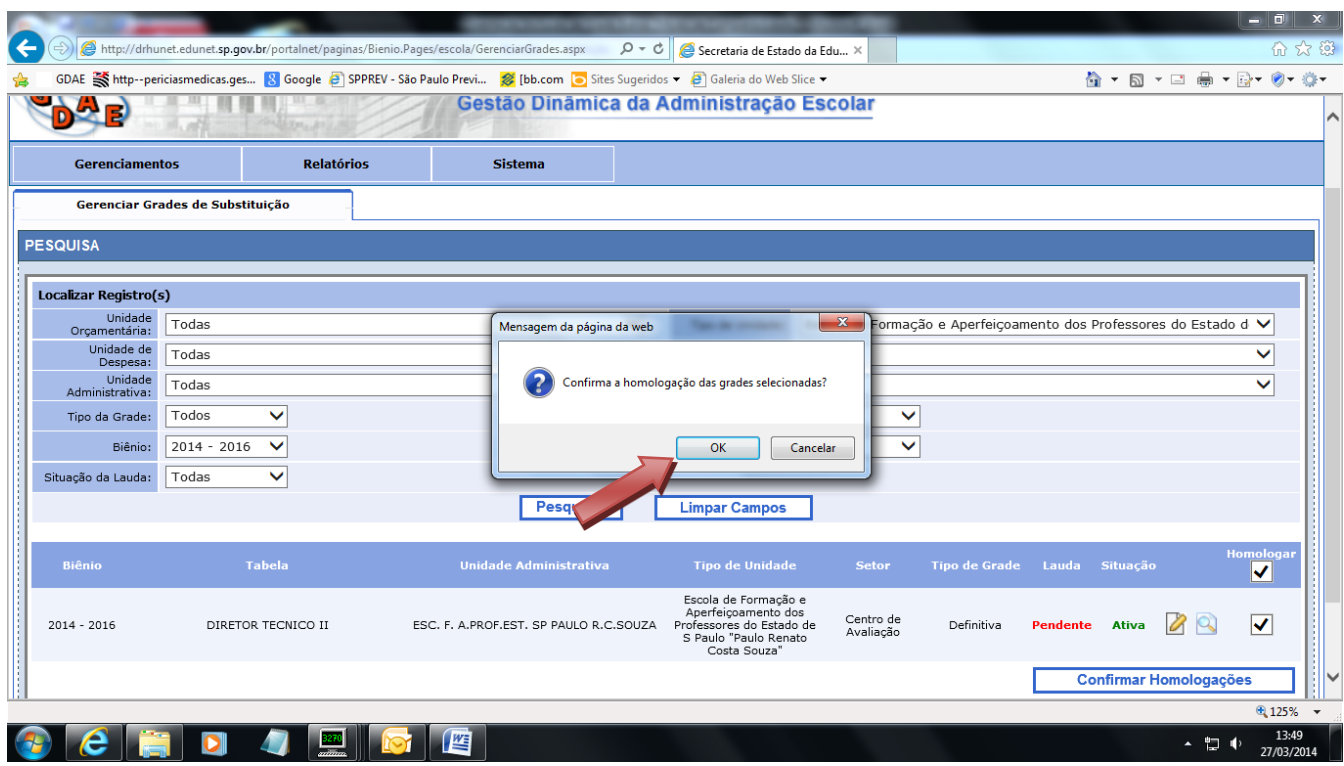

## **Grade Homologada Com Sucesso**

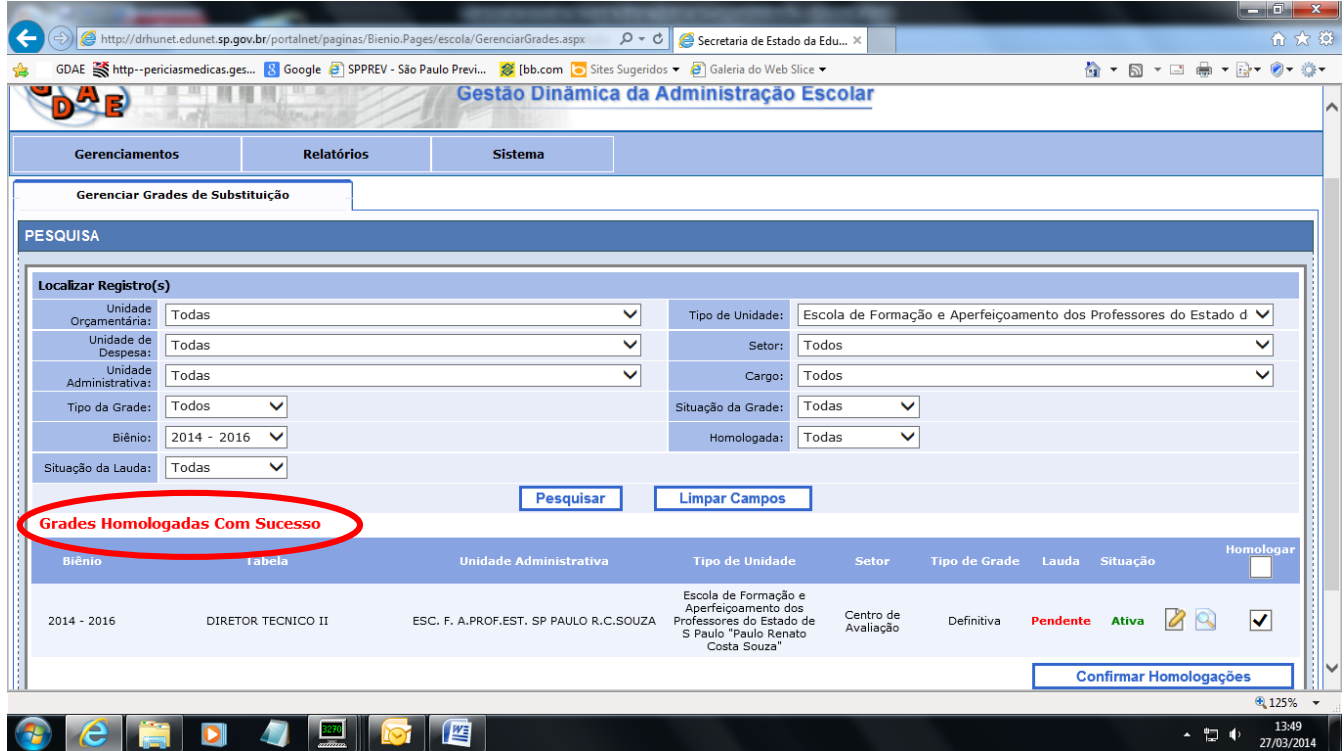

**Após a Homologação, aguardar publicação em D.O.E.**

**CEPAG/DEAPE**